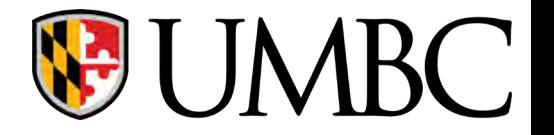

# CMPE-310

Lab02- Assembly Basics

## **Outline**

- Sample NASM Source Code modified for gcc
- Assembly language basics
- Learn how to debug code
- Debugging Exercises

## **Hello World modified for gcc**

; ; Assemble using NASM

;

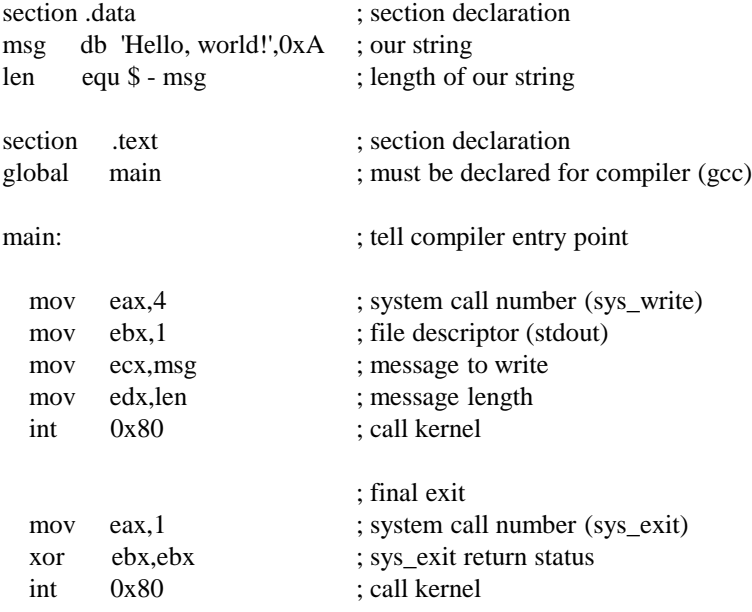

## **Hello World**

**Produce hello.o object file:** 

nasm –f elf hello.asm –l hello.lst

#### **Produce hello ELF executable (gcc):**

gcc –m32 hello.o -o hello

#### **Run the program:**

./hello

## **Declaring Initialized Data**

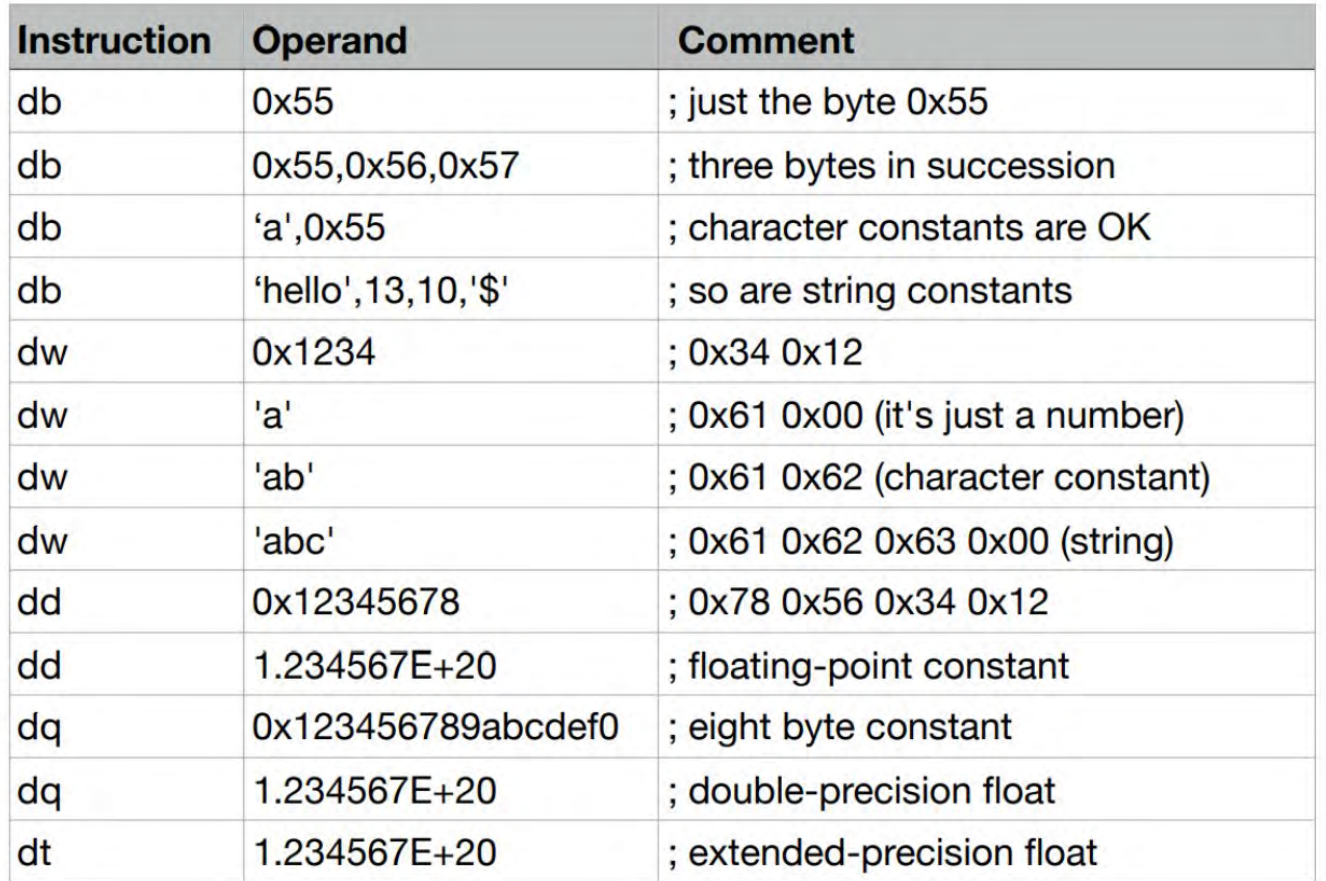

### **Data and Constants**

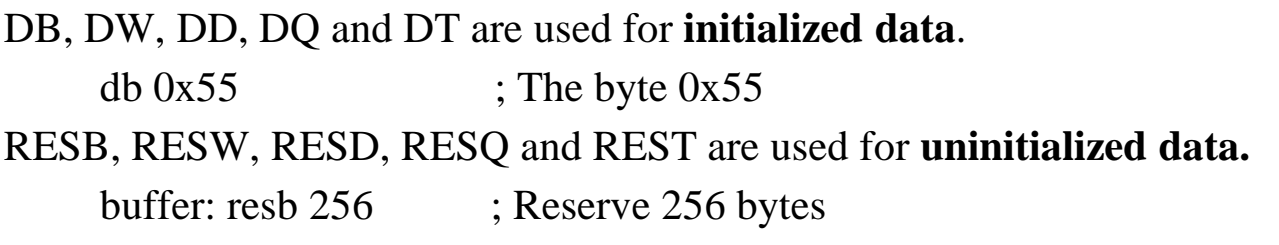

#### **Constants:**

Suffixes **H, Q and B** are used for **hex, octal and binary** respectively. **0x also works for hex**.

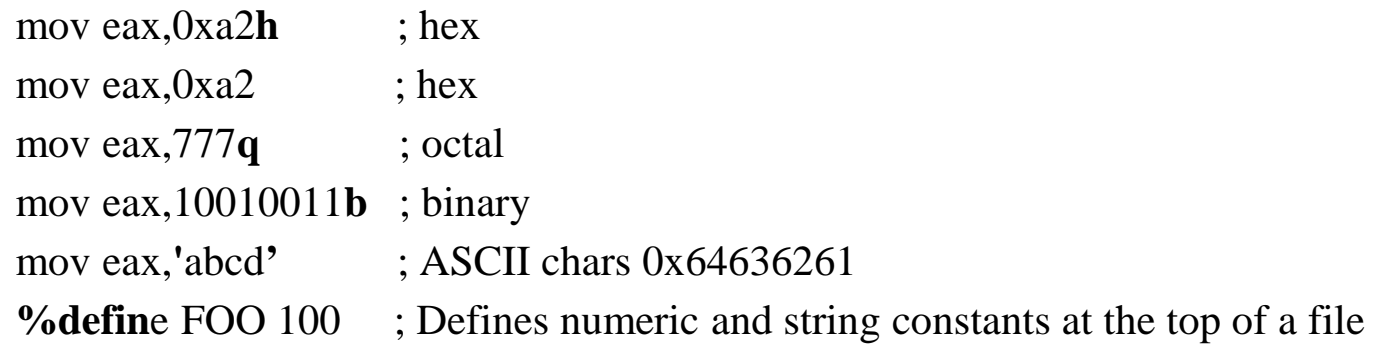

## Memory Addressing

We want to store the value 1734h

The value 1734h may be located in a register or in memory (or cache) The location in memory might be specified by the code, by a register, ... Assembly language syntax for **mov**

**mov destination , source**

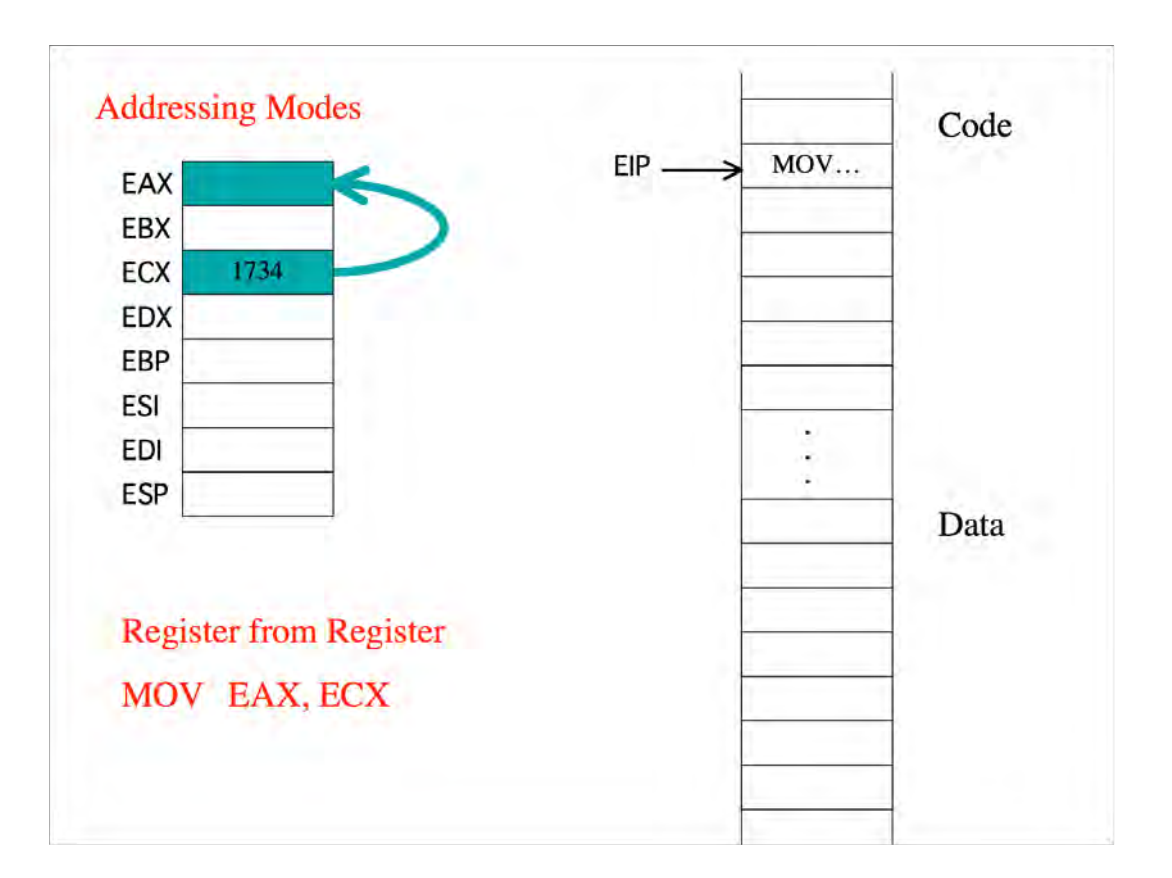

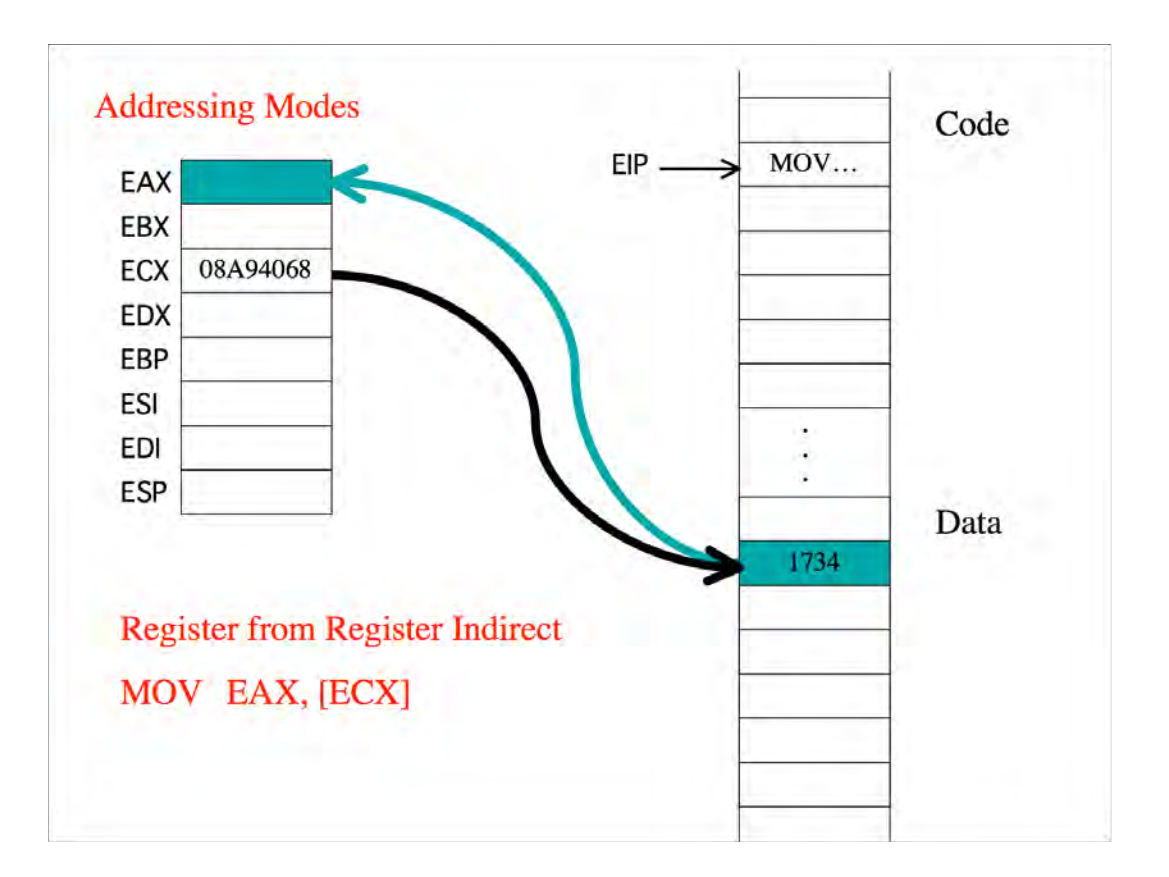

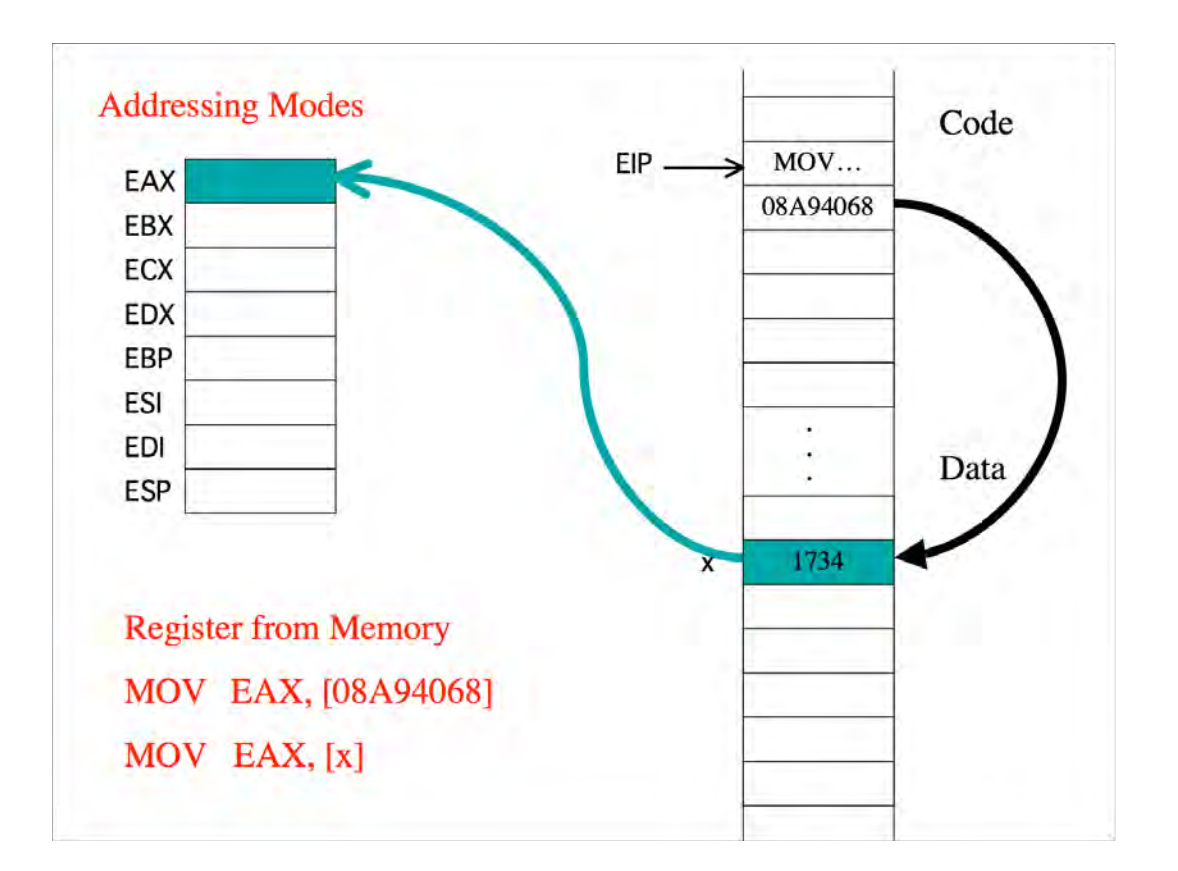

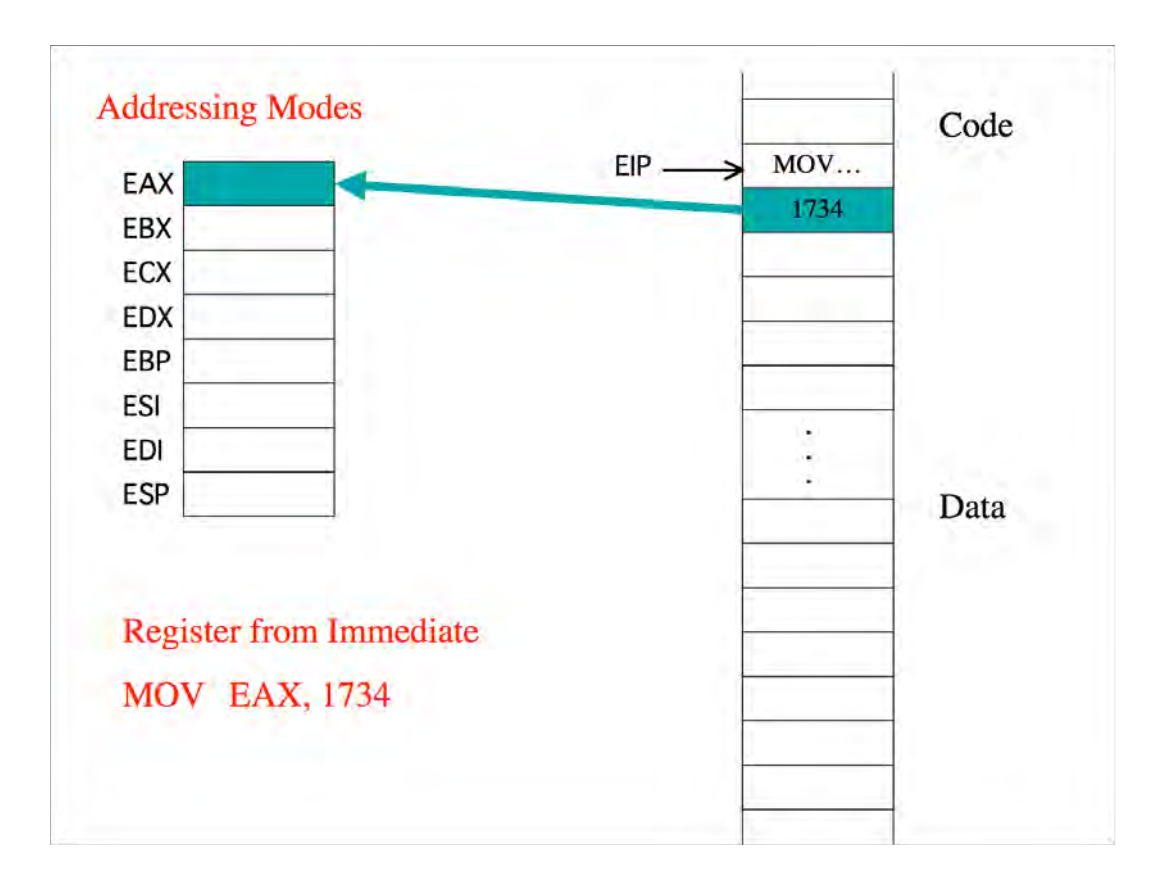

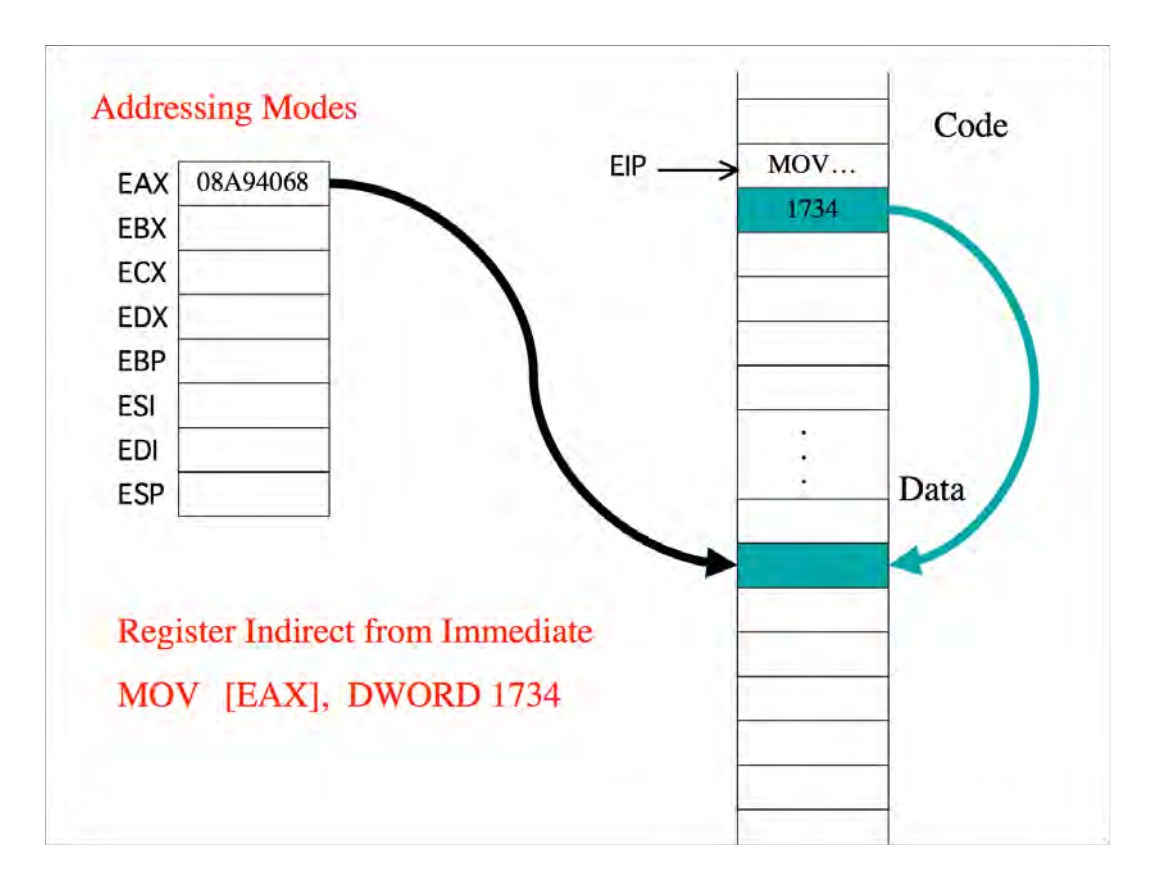

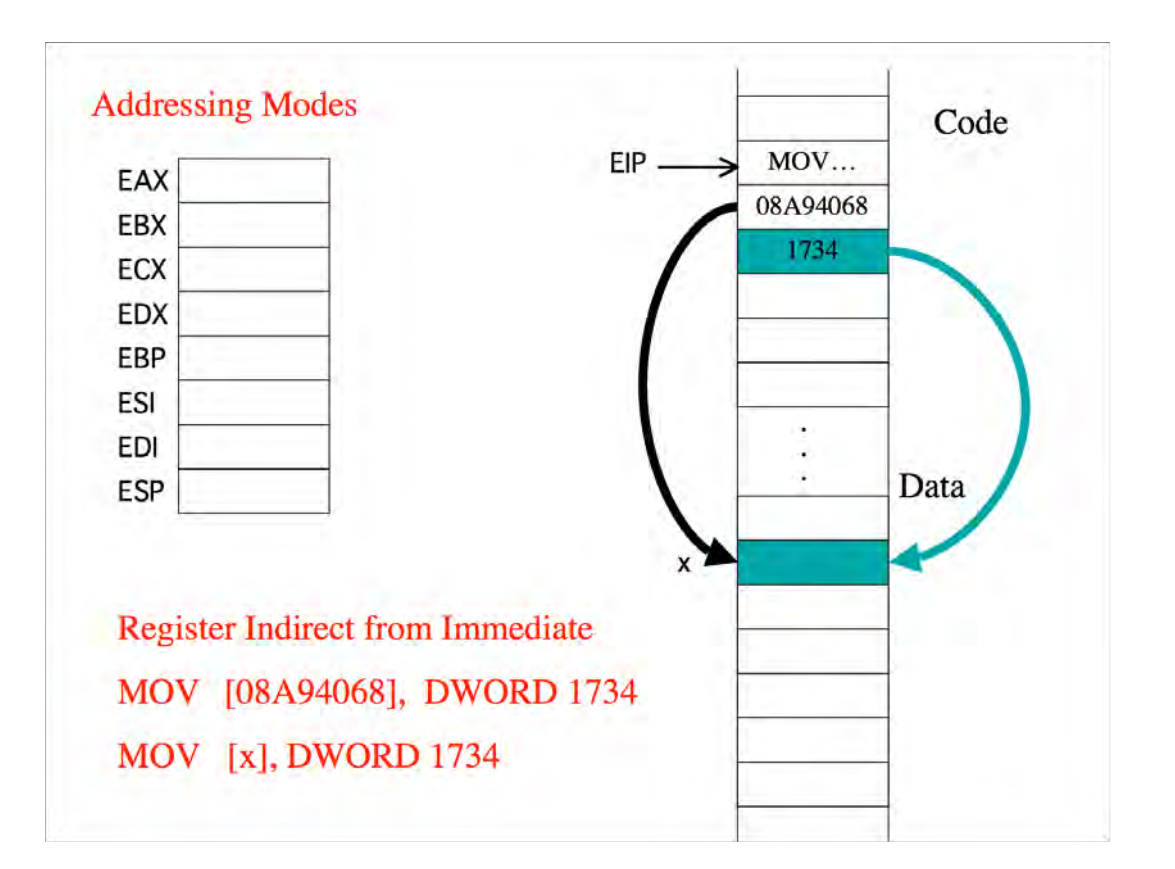

### **NASM Syntax**

In order to **refer to the address of a variable**, leave them out, e.g., **mov eax, bar** –moves address specified by bar (memory) into eax In order to **refer to the contents of a memory location**, use square brackets. **mov eax, [bar]** –moves content of bar into eax

**NASM does not understand variable types**:

**data dw 0** 

**mov [data], 2 ; ERROR**

**mov word [data], 2 ; OK** 

**NASM is case sensitive**

## **System Calls**

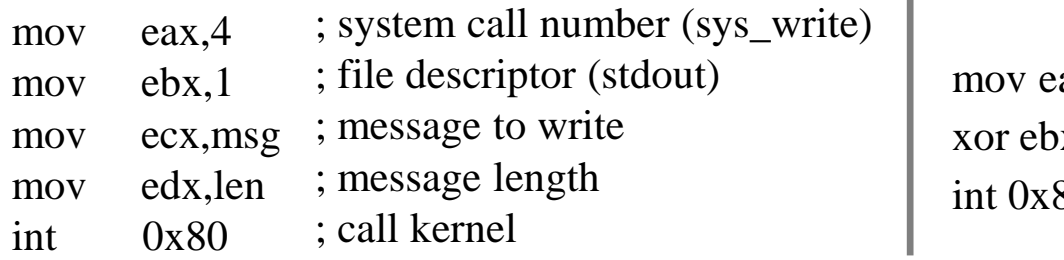

; final exit to  $ax, 1$ ; standard output (screen/console)  $x, ebx$ ; first syscall argument: exit code 80 ; call kernel to take over

System calls for 32-bit linux OS – [https://syscalls32.paolostivanin.com](https://syscalls32.paolostivanin.com/)

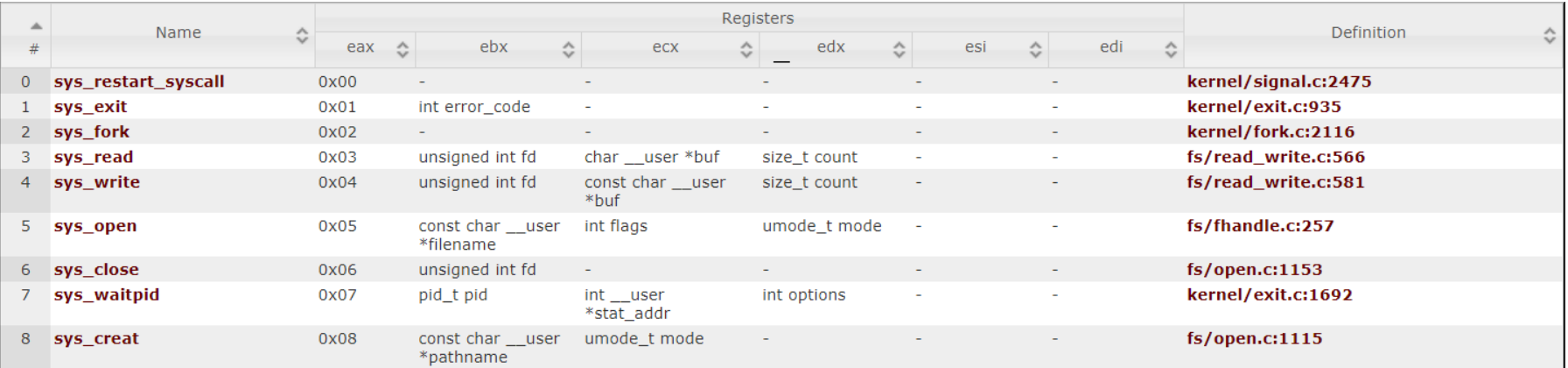

T.

#### Command: xor

xor ebx, ebx – clears **ebx** by **xor***ing* **ebx** with itself and storing it back into **ebx**

## Debugging Assembly

Cannot just add print statements everywhere (like in higher level languages)

Use gdb to:

Examine the contents of registers

Examine contents of memory set breakpoints

Single-step through program

## **GDB Commands**

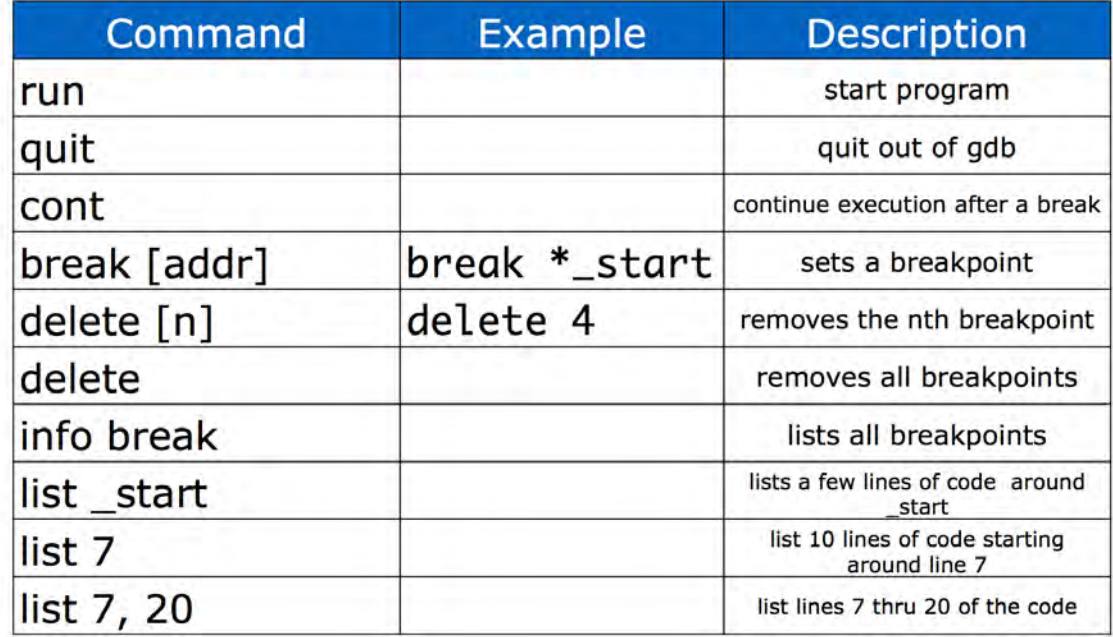

## **GDB Commands**

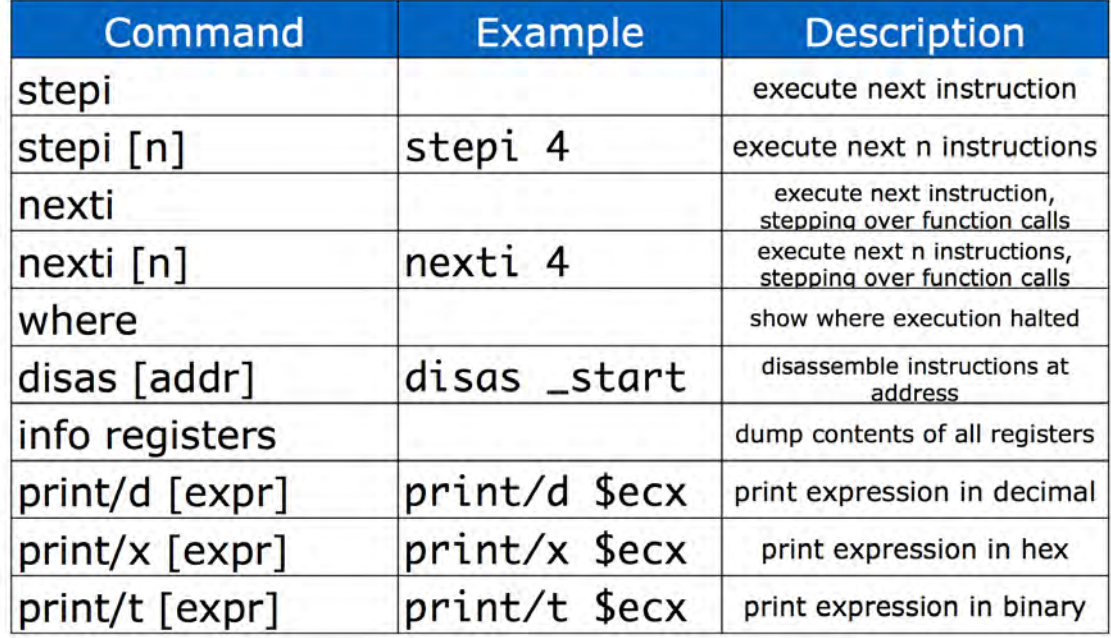

## **GDB Commands**

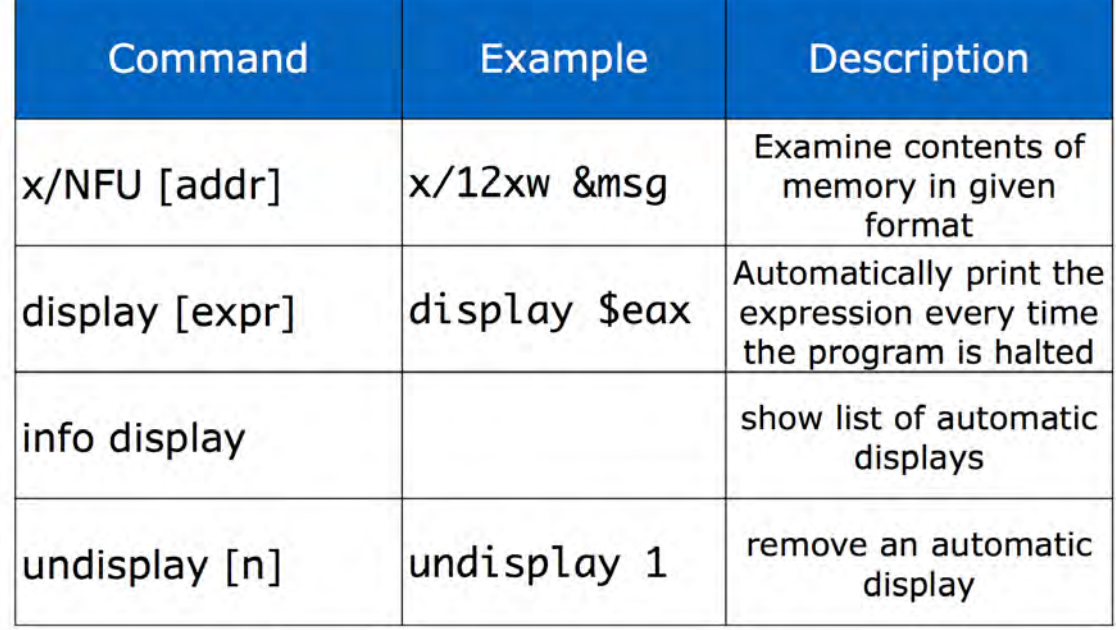

## **Setup hello world for disassembly**

#### **Produce hello.o object file:**

nasm –g –f elf –F dwarf hello.asm –l hello.lst

#### **Produce hello ELF executable (gcc):**

gcc –m32 hello.o -o hello

#### **Debug the program:**

gdb **–**tui hello

## **Exercise problems**

Find the respective source codes under **Lab Material** from course website

- 1. Assemble and compile ex1.asm for debugging Insert a breakpoint at line number 23, and run Use info registers to list the contents of all the registers Insert a breakpoint at line number 26, and continue Print the contents of register EAX as a hexadecimal
- 2. Assemble and compile ex2.asm for debugging Insert a breakpoint at line number 16 Insert a breakpoint at line number 19, and run Add register ECX to the display list as a decimal Continue to the next breakpoint once and watch for changes in ECX Remove the breakpoint at line number 16, and continue Step/Continue through the code and determine the final value in ECX before the program exits

## **Exercise problems**

Find the respective source codes under **Lab Material** from course website

3. Assemble and compile ex3.asm for debugging

Insert a breakpoint at line number 31, and run Examine all the contents of **matrix0** as decimals using a single **x** command Examine the value in **rowlen** to verify if it contains the expected value

- 4. Assemble and compile ex4.asm for debugging Insert a breakpoint at line number 31, and run Examine all the contents of **text0** as a string using a single **x** command Examine the value in **rlen** and **rowlen** to verify if they contain expected values
- 5. Assemble and compile hello.asm for debugging

Using the 32-bit system call table, try to figure out why specific values are transferred into EAX, EBX, ECX, and EDX registers